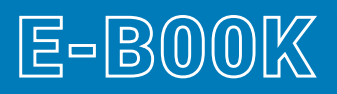

## TUTORIAL DE USO DA FERRAMENTA EQUALWEB

(Versão 1.0 | 03/2021)

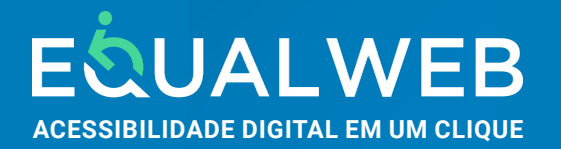

# **Sumário:**

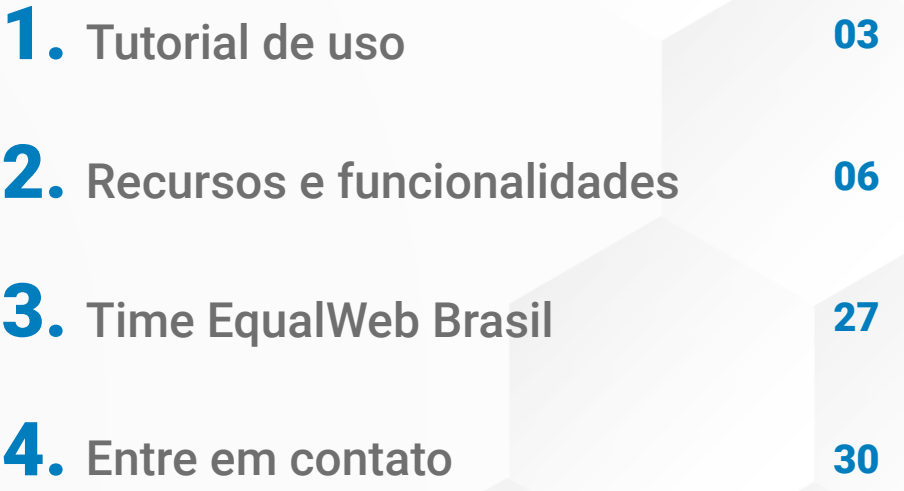

## <span id="page-2-0"></span>**Tutorial** de uso

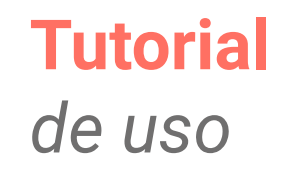

A EqualWeb proporciona até 31 recursos distintos de Acessibilidade Digital. Nosso Ícone principal (MENU) de Acessibilidade Digital poderá ser encontrado disposto em diferentes locais do website.

Ao visualizar nosso ícone, basta clicar sobre o mesmo para que um menu de ferramentas abra em formato pop-up. Mais adiante, você encontrará um descritivo de cada uma das funcionalidades.

Você poderá mudar o local do ícone no website, caso deseje, bastando para isso arrastá-lo para qualquer uma das laterais escolhendo o topo, centro ou rodapé do mesmo e soltar o ícone neste local, conforme a imagem abaixo:

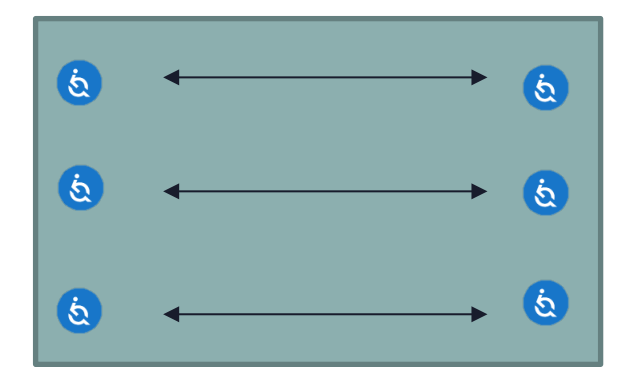

Ilustração representando mudança de posição do ícone do menu de acessibilidade digital.

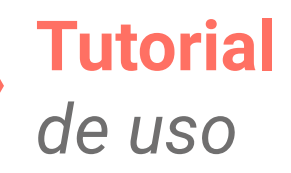

Escolha um ou mais recursos que deseja utilizar, bastando clicar sobre o mesmo para ativá-lo. O sinal de ativação do Recurso escolhido pode ser identificado, no canto superior direito, como na figura abaixo:

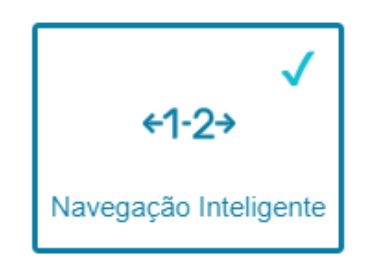

Ícone do recurso de navegação inteligente do menu de acessibilidade digital.

Todos os ícones que disponibilizamos seguem rigorosamente os critérios estabelecidos pelo W3C e o guia de acessibilidade internacional denominado WCAG – World Content Accessibility Guidelines, que no momento se encontra na versão 2.1 AA. Todos os recursos são intuitivos e de fácil entendimento de suas funcionalidades. Você poderá testar cada um deles e decidir quais deseja manter ativado para poder ter a melhor navegação possível.

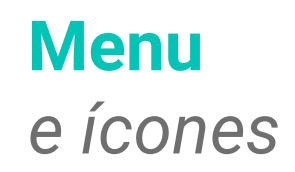

Cada um dos ícones pode ser ativado com um simples clique sobre o mesmo. Note que o sinal de confirmação da ativação fica registrado no canto superior de cada ícone onde a ativação foi feita, conforme figura na página anterior.

Nossa ferramenta é amigável e intuitiva, permitindo que mesmo sem conhecimento prévio, o uso de cada um dos recursos seja utilizado de forma simples e com apenas um clique.

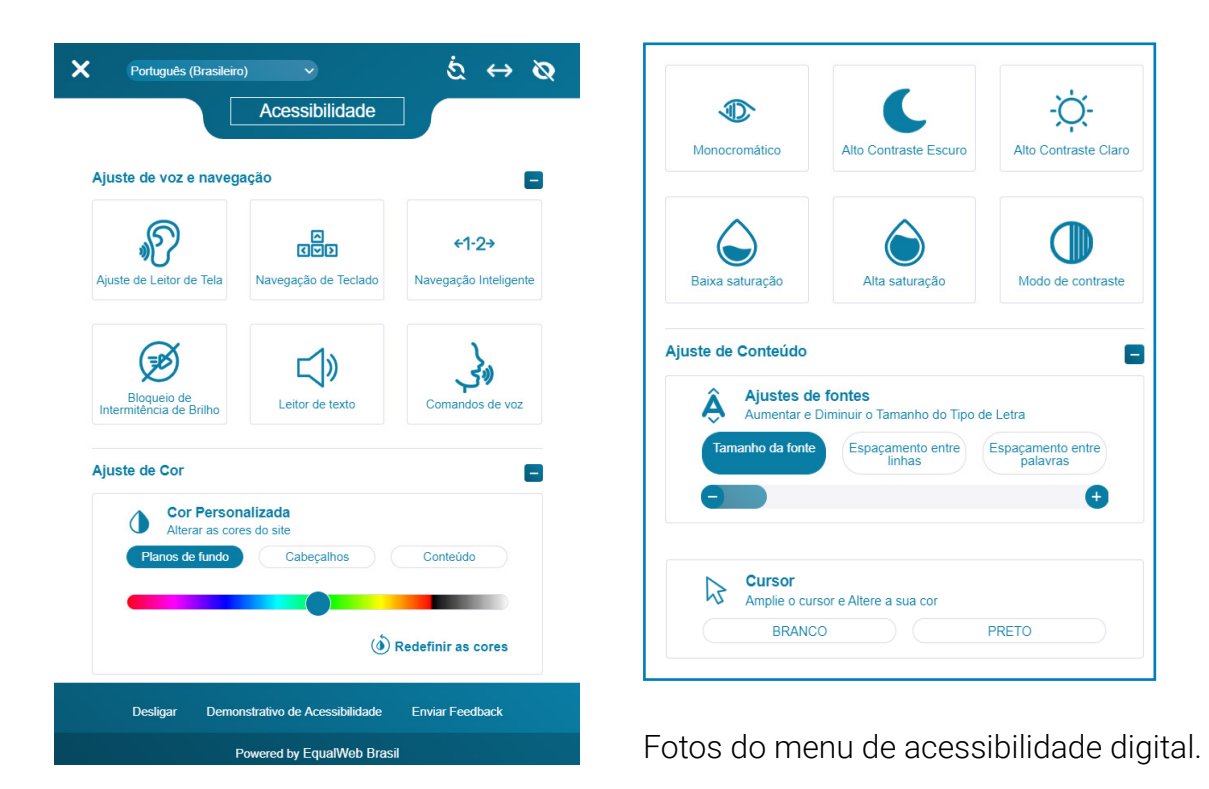

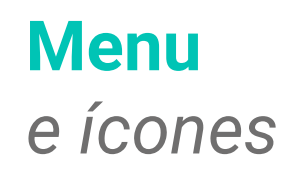

Atendemos às principais dificuldades e deficiências que milhões de pessoas têm ao acessar sítios de internet. A seguir uma lista dos principais aspectos que são beneficiados com o uso de nossa ferramenta:

Cognitivo, Visual, Movimentos da mão, audição, fala, saúde mental, mobilidade, coordenação motora e Analfabetismo. Com nossa solução, estamos promovendo a Inclusão de 60 Milhões de brasileiros que possuem uma ou mais das dificuldades citadas acima, ao universo digital e todo seu conteúdo.

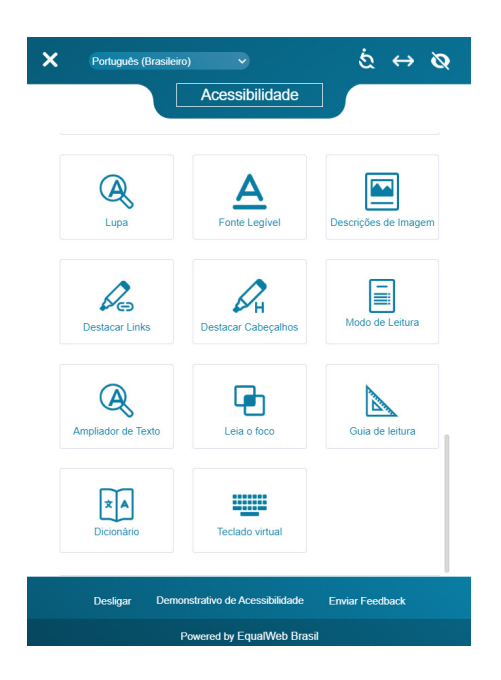

Foto do menu de acessibilidade digital.

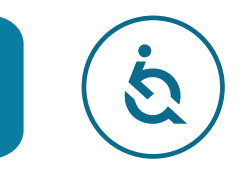

#### **Menu acessibilidade:**

Oferece uma variedade de componentes de acessibilidade. Ele apresenta ícones de funções de acessibilidade universal, desenvolvidos através de algoritmos de Inteligência Artificial aplicados aos diversos recursos dispostos dentro do Menu. Para acessá-los, basta clicar sobre o ícone de acessibilidade que o Menu irá abrir uma janela pop-up com todas as opções de ajustes que podem ser feitas pelo usuário. Todos os recursos disponíveis atendem às diretrizes do nível de conformidade WCAG.

#### **Ajuste do leitor de tela:**

O leitor de tela atende especificamente aos cegos. Uma vez ativado, esse recurso ajusta automaticamente, os elementos nativos da programação original de qualquer website, de modo que possam ser facilmente reconhecidos pelos diversos tipos de software de leitores de tela existentes no mercado.

#### **Leitor de texto:**

O leitor de texto é um widget interno que lê apenas conteúdos em texto no documento. O leitor de texto é autônomo, ou seja, não é necessário nenhum programa externo. A ferramenta aborda usuários que têm dificuldade em ler vários conteúdos textuais e usuários com TDAH (Transtorno de Déficit de Atenção). Ao usar o leitor de texto, o usuário pode controlar o fluxo de leitura usando o mouse ou o teclado.

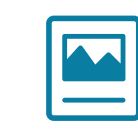

#### **Descrições de imagens:**

A WCAG 2.0 diz que todo o conteúdo não textual deve ter uma alternativa em texto que forneça um significado equivalente à imagem. A ferramenta garante que as informações da imagem sejam exibidas com destaque e que o conceito ou significado pretendido da imagem seja esclarecido aos usuários com deficiências visuais que usem leitor de tela e ainda pessoas com dificuldades cognitivas, crianças em fase de aprendizagem, entre outros.

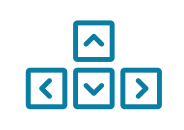

#### **Navegação por teclado:**

A Navegação por teclado é um dos aspectos mais importantes da acessibilidade da web. Muitos usuários com deficiências motoras têm dificuldade

em usar o mouse; e usuários cegos ou com deficiência visual usam rotineiramente a navegação pelo teclado. A função Navegação do teclado permite que os usuários naveguem pelas páginas usando apenas o teclado.

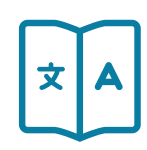

#### **Dicionário Oxford:**

Esta função está disponível apenas para sites que tenham conteúdo na língua inglesa. Use o cursor para marcar o conteúdo desejado e uma nova janela aparecerá com o texto interpretado pelo dicionário inglês avançado do Oxford. Esta função é melhor adaptada para pessoas com dislexia.

 $+1-2$ 

**Navegação Inteligente**  *(teclado numérico):*

A Navegação numérica atende diversos tipos de usuários com deficiências motoras da mão e articulações que têm dificuldade em usar o mouse; e também pessoas com problemas cognitivos e com dificuldades de leitura. A função Navegação Inteligente permite que os usuários naveguem pelas páginas associando números para acesso a cada link correspondente ao mesmo.

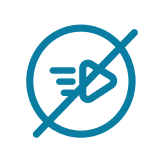

#### **Bloqueio de piscada:**

Esta ferramenta é para usuários suscetíveis a convulsões causadas por efeitos estroboscópicos, trêmulos ou piscantes. A ferramenta também é útil para usuários com dificuldades de aprendizagem que são distraídas por esses recursos visuais.

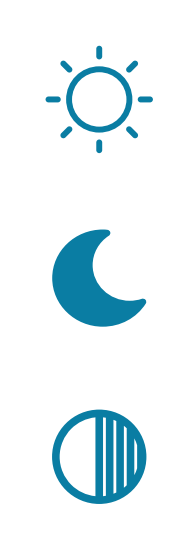

A ferramenta Blinks Blocking elimina quaisquer gráficos, marcadores de notícias, letreiros, galerias, reprodução automática ou outras animações que possam distrair ou causar uma convulsão foto-epiléptica.

#### **Contraste, monocromia e saturação:**

No Brasil, são 35 milhões de pessoas com deficiências visuais, sendo aproximadamente 8 milhões delas, pessoas com daltonismo. Esses usuários, por sua vez, podem achar difícil ler ou ver o que está sendo exibido na tela.

Essa ferramenta fornece seis opções diferentes de exibição de contraste que permitem alterar o plano de fundo de todo o site automaticamente com apenas um clique, para que o mesmo possa ser facilmente lido e entendido por um usuário com estas deficiências visuais.

Escolha a opção que mais lhe traz conforto entre: alternar o plano de fundo do site para branco com fontes escuras; fundo preto com fontes claras, transformar todas as cores existentes em preto e branco, ou ainda alternar o modo de contraste para a melhor adequação automática às páginas do website.

Você ainda poderá aumentar ou diminuir a intensidade das cores da página permitindo a visualização de um conteúdo mais ou menos enfatizado.

Para escolher a opção de contraste que mais lhe traz conforto basta marcar ou desmarcar sua opção clicando sobre o ícone desejado.

#### **Personalização da cor do Plano de fundo, cabeçalhos e conteúdo:**

Uma outra opção de adequação e personalização da sua capacidade de percepção visual dos elementos, textos e figuras do site, está relacionada à configuração da cor que melhor lhe convier tanto para alterar todo o plano de fundo do site, bem como para todos os cabeçalhos e conteúdos, de modo que qualquer cor escolhida possa ser facilmente ajustada por um usuário com diversos graus e tipos de deficiência visual.

Para escolher a opção de cor que mais lhe convier, basta selecionar qual a função que deseja alterar a cor. Em seguida, basta

arrastar o cursor da barra até encontrar a cor desejada que lhe traga o maior conforto possível para uma navegação adequada. Esta personalização também atende idosos, crianças em fase de aprendizado e diversos tipos de deficiência cognitiva onde a associação de cores ao conteúdo pode facilitar o entendimento do conteúdo e navegação do site.

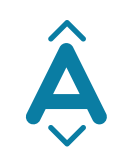

#### **Barra de ferramentas de acessibilidade:**

Funções adicionais: Aumentar ou Diminuir o tamanho da fonte de todo o site, Aumentar ou Diminuir o Espaçamento entre as linhas de texto de todo o site, Aumentar ou Diminuir o Espaçamento entre as palavras de todo o site.

Este pacote de ferramentas permite aos usuários com baixa deficiência visual, problemas de cognição, pessoas em fase alfabetização e deficientes auditivos, aumentar ou diminuir o tamanho do texto, fonte e espaçamento entre as palavras, conseguindo atingir 5 diferentes níveis a cada clique na barra de ajustes através dos sinais +, para aumento e – para diminuição do recurso escolhido, que deve estar previamente selecionado. Esta seleção do recurso, se dá através de um único clique sobre a funcionalidade desejada que automaticamente será identificada por um preenchimento escuro do fundo do ícone selecionado.

#### **Tamanho do Cursor do mouse e alteração da cor:**

Para ativar esta funcionalidade, basta clicar no ícone de preferência da cor escolhida para o cursor do mouse. Uma vez escolhida a cor, o ícone selecionado fica marcado com o sinal de ativação e automaticamente o cursor do mouse aumenta de tamanho para o dobro do tamanho original. Esta função é muito útil para crianças em idade de aprendizagem, idosos, pessoas com dificuldades de visão e também problemas cognitivos, pois facilita a visualização do cursor na tela tanto em fundos de tela  $\omega$  os ou escuros.

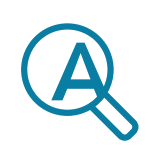

#### **Ampliador de tela:**

O ampliador de tela funciona como uma lupa para o computador, ampliando a tela,

facilitando a leitura e a visualização de itens. O ampliador de tela permite que uma pessoa aumente ou diminua o zoom em toda a tela.

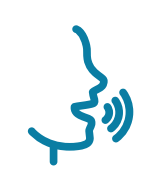

#### **Comando de Voz:**

Para ativar esta funcionalidade, basta no ícone, que ao ser ativado, irá abrir automaticamente uma janela no rodapé lateral direito, onde um menu de comandos pré-determinados pode ser encontrado. Esta janela pode ser ampliada, ao clicar no ícone  $(i)$ , de modo a visualizar os comandos pré-programados, e reduzida ao clicar novamente no mesmo ícone, para que somente fique visível o painel com o microfone e o campo onde você poderá visualizar o comando que foi solicitado. Você também pode recolher mais ainda o painel, para visualizar melhor a página do site, de modo que apenas o microfone fique visível

através do clique no ícone  $[-]$ Os comandos têm o objetivo de cumprir determinadas funções para que auxiliem o usuário na navegação utilizando a sua voz. Esta função é muito útil para condições severas de motricidade.

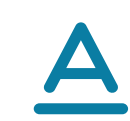

#### **Fonte Legível:**

Geralmente, diversos websites utilizam-se de diferentes formatos de fonte por conta da valorização do design do site. Segundo os critérios do W3C, a informação e a operação da interface de usuário devem ser compreensíveis de modo a tornar o conteúdo do texto legível e compreensível. Ao ativar nosso recurso, promovemos a troca de toda tipologia para o modo Sans Serif ou o mais legível possível.

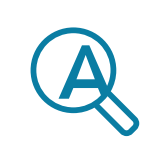

#### **Ampliador de Texto:**

Função semelhante a do Ampliador de tela, mas com uma característica interessante de poder promover o zoom/aumento do texto em apenas determinadas partes selecionadas, bastando para isso, ativar o recurso e posicionar o mouse sobre o texto em que deseja ampliar, como se estivesse usando uma lupa de aumento.

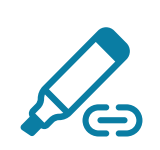

#### **Destacar Links:**

Esta função atende diversas necessidades com poder instrucional para pessoas com problemas cognitivos. Ao ativá-la, o usuário terá facilidade em identificar quais links existem na página e aonde estão posicionados. Idosos, analfabetos

e pessoas com pouco conhecimento sobre navegação na internet, também terão facilidade de identificar os links e usufruir de mais acesso ao conteúdo do site.

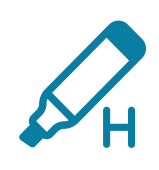

#### **Destacar cabeçalhos:**

Função com propósito semelhante ao destacamento de Links, pois têm o objetivo de ser um recurso de orientação dentro do website, que ao destacar os cabeçalhos busca informar ao usuário sobre qual página, título e local em que ele se encontra na navegação.

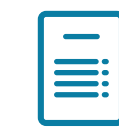

#### **Modo de Leitura:**

Têm o objetivo de apresentar todo o conteúdo em uma janela adicional ao site. Esta função deve ser ativada em cada página, onde esteja sendo feita a navegação

e que se deseje ter uma visão da mesma forma do template original do site em um formato de "bloco de notas". Uma vez que a janela adicional esteja aberta, o usuário pode utilizar mais 3 funções adicionais em apenas um clique:

• Esconder as imagens para poder fazer uma leitura 'limpa" do conteúdo clicando no ícone: *"Hide Images"*

• Listar todos os links da página clicando no ícone: *"Show links"*

• Imprimir o conteúdo da página clicando no ícone: *"Print this page"*.

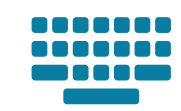

#### **Teclado virtual:**

Atende diversos tipos de dificuldades motoras. Esta função deve ser utilizada por pessoas com dificuldade de digitação podendo preencher formulários apenas com o uso do mouse. Ao ativar esse recurso, um teclado virtual surge no canto inferior lateral direito de sua tela.

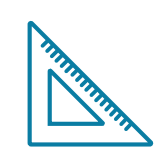

#### **Leia o foco:**

Atende diversos tipos de dificuldades visuais e cognitivas como Déficit de Atenção, Autismo, Síndrome de Down além de crianças em fase de alfabetização. Esta função permite que ao movimentar o mouse, seja possível selecionar uma área de texto que ficará iluminada permitindo assim focar

a atenção no texto iluminado permitindo uma melhor leitura.

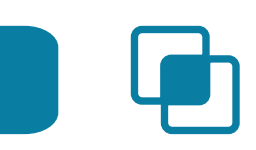

#### **Guia de Leitura:**

Atende as mesmas características do recurso anterior, podendo inclusive ser ativada em conjunto com a função Leia o Foco para que a experiência seja ainda melhor. Seu uso é muito simples bastando movimentar o mouse para que a régua de leitura possa ir acompanhando o fluxo da mesma de forma individualizada.

## <span id="page-26-0"></span>Sobre a **EqualWeb**

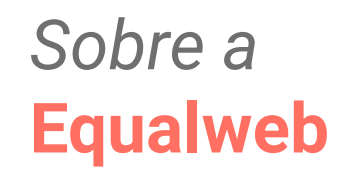

A EqualWeb é uma solução tecnológica israelense, considerada uma das pioneiras e líderes globais em Acessibilidade Digital para sites de internet. A partir do uso de algoritmos de Inteligência Artificial, torna qualquer website um ambiente acessível para pessoas com necessidades específicas de navegação.

No Brasil, mais de 60 milhões de pessoas precisam de algum recurso para navegar plenamente pelos sites, e a solução da EqualWeb adiciona 31 recursos automaticamente ao site. Tudo em conformidade com a Lei Brasileira de Inclusão (LBI) no que tange a acessibilidade digital.

Há 6 anos no mercado, a solução EqualWeb permite tornar acessível o website de empresas de qualquer porte em poucos minutos, sem necessidade de desenvolvimento de linhas de código e sem interferir na velocidade de carregamento e segurança do website.

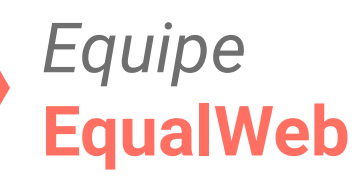

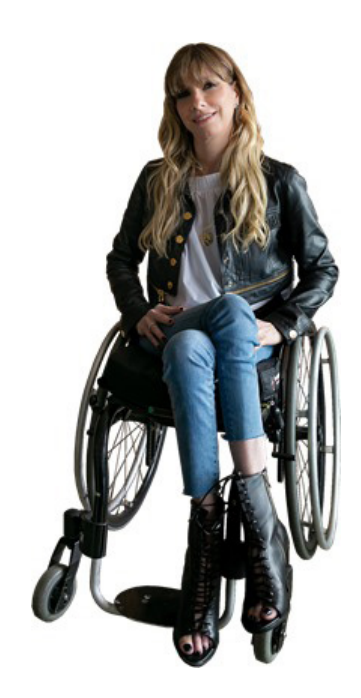

#### **ANDREA SCHWARZ**

Presidente e Porta-voz da EqualWeb e LinkedIn Top Voices *Inclusão e diversidade*

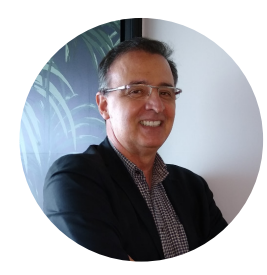

**EDMUNDO FORNASARI** Head Institucional

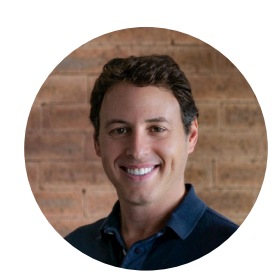

**JAQUES HABER** Head Comercial

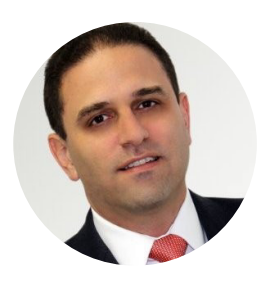

**MARCELO HERSKOVITS** Head de Marketing

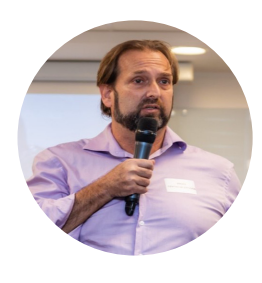

**RICARDO HECHTMAN** Head de Inovação

## <span id="page-29-0"></span>Entre em contato

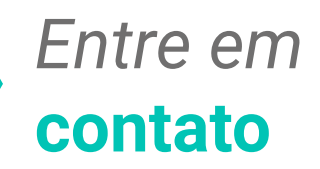

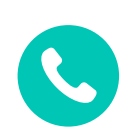

**JAQUES HABER** (011) 99982 0883

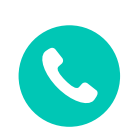

**RICARDO HECHTMAN** (021) 99506 0993

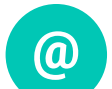

contato@equalweb.com.br

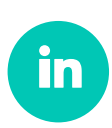

linkedin.com/company/equalweb/

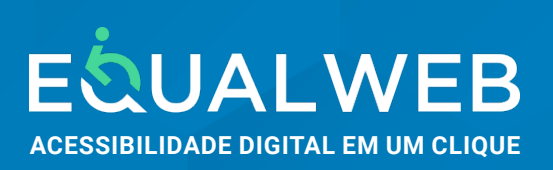

Boas práticas de acessibilidade digital em websites 32